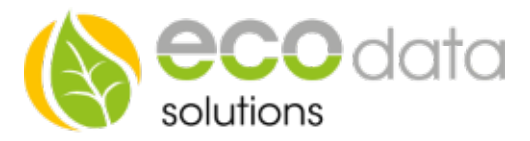

# my-PV Heizstab – Einbindung

Das Einbinden eines my-PV Heizstabes ist am SmartDog oder über die Web Oberfläche über LIVE-VIEW möglich.

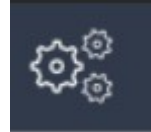

Unter Einstellungen können Sie den Menüpunkt ´Regelungen´ öffnen.

Mit der grünen Plus Taste fügen Sie eine neue Regelung hinzu.

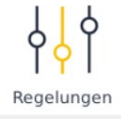

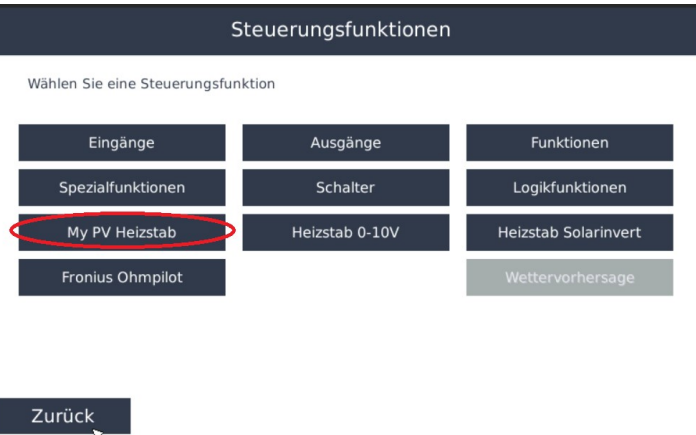

Wählen Sie nun "My PV Heizstab"

Die nun verfügbaren Einstellungen unterscheiden sich zwischen grundlegend und zusätzlich (optional).

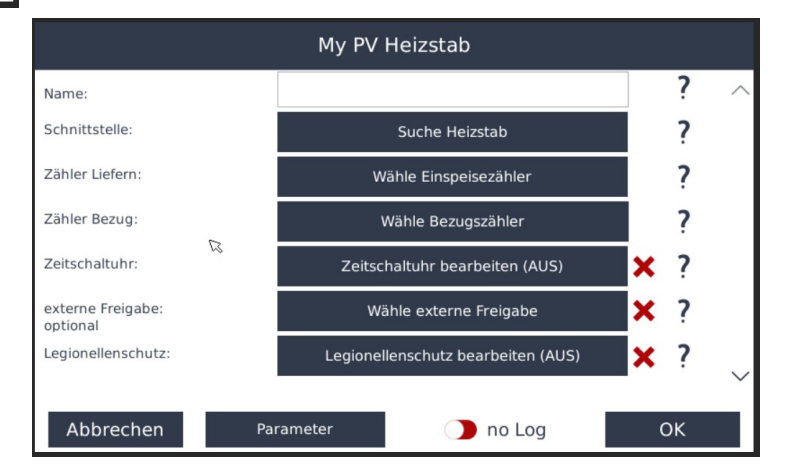

### Grundlegende Einstellungen:

Name:

Vergeben Sie einen Namen für den Heizstab

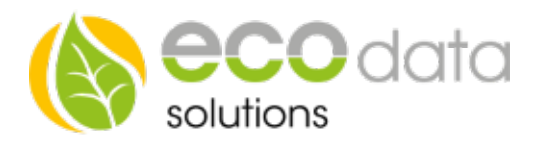

### Schnittstelle :

!Wir empfehlen eine statische IP-Adresse zu vergeben – siehe myPV Anleitung!

Damit Ihr PowerDog den Heizstab ansteuern kann, muss eine Verbindung hergestellt werden. Verfügen Sie über die IP-Adresse Ihres Heizstabes, so können Sie den Bereich, welcher durchsucht wird, einschränken (Startund End = IP-Adresse Heizstab). Kennen Sie die IP-Adresse des Heizstabes nicht, so lassen Sie über den voreingestellten IP-Bereich suchen.

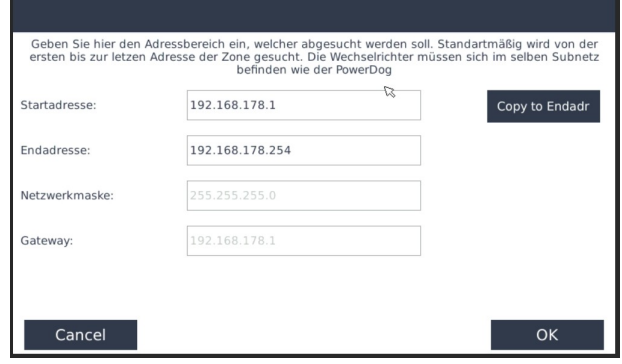

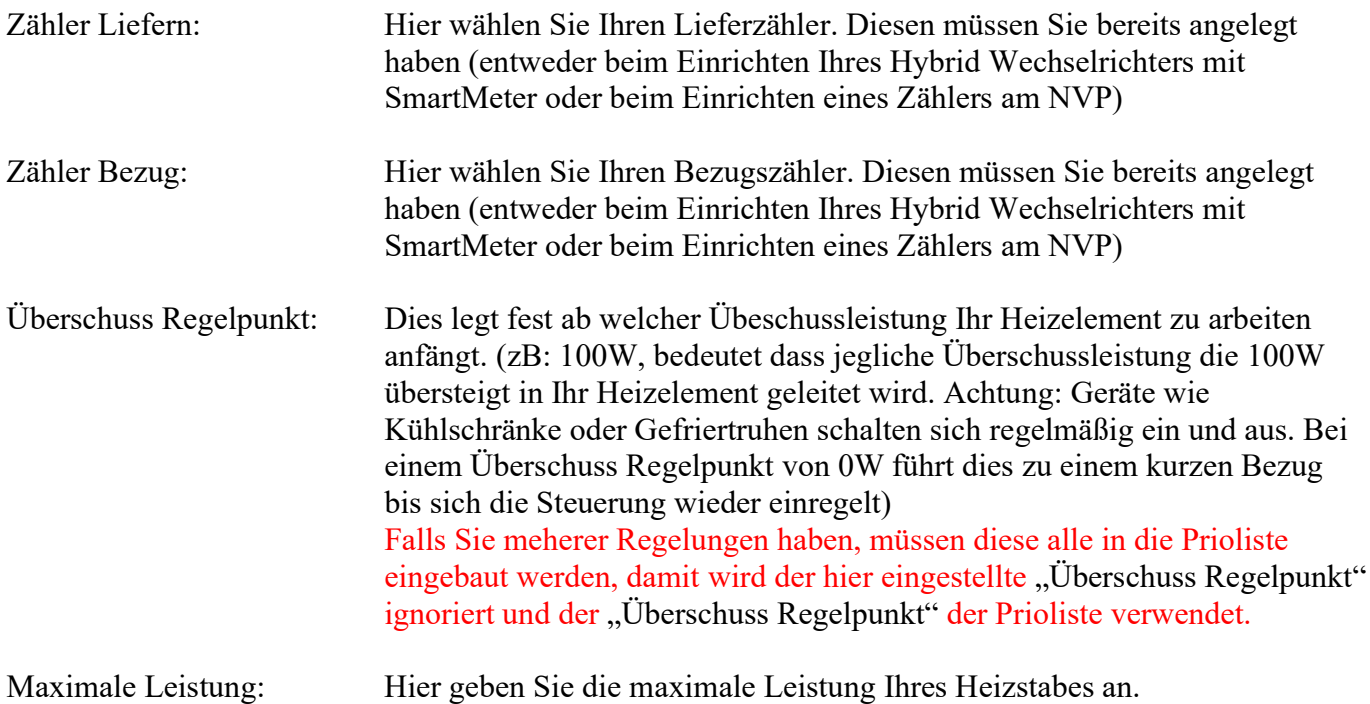

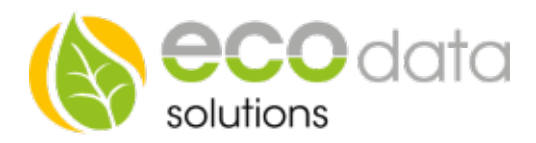

Nun müssen die ´Parameter´eingestellt werden. Diesen Button finden Sie auf beiden Menü Seiten.

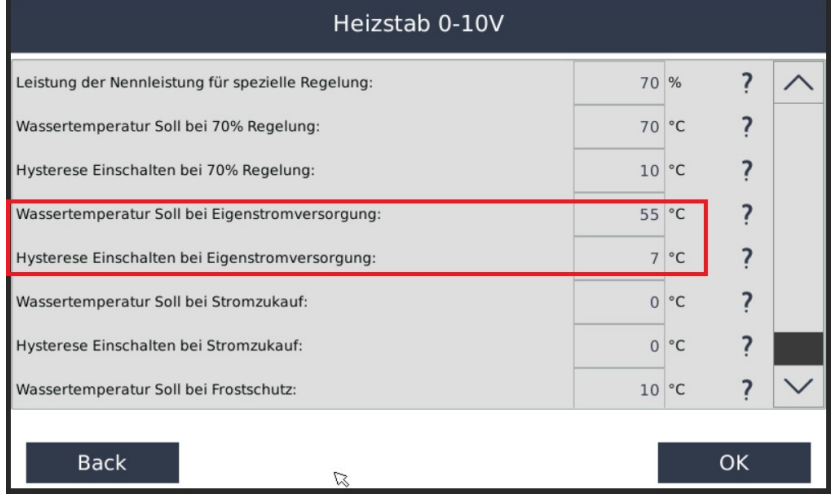

Für die Grundfunktion müssen Sie nur die beiden markierten Einstellungen vornehmen.

Zum Beispiel : *`*Wassertemperatur Soll bei Eigenstromversorgung´ : 55°C´ -dies bedeutet es wird aufgeheizt bis der Temperatur Sensor 55°C misst. ´Hysterese Einschalten bei Eigenstromversorgung: 7°C´ -dies bedeutet der Heizstab heizt erst wieder ab einer Temperatur von (55°C - 7°C) 48°C Falls Sie eine Zeitschaltuhr hinzugefügt haben, wird nur in den "EIN" Zeiten geheizt.

## Hiermit ist die Einrichtung Ihres Heizstabes fertig. Alle weiteren Einstellungen sind optional.

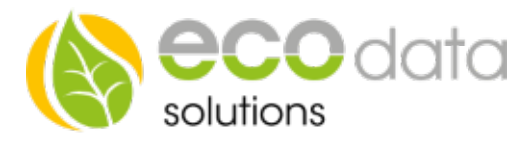

### Optionale Einstellungen:

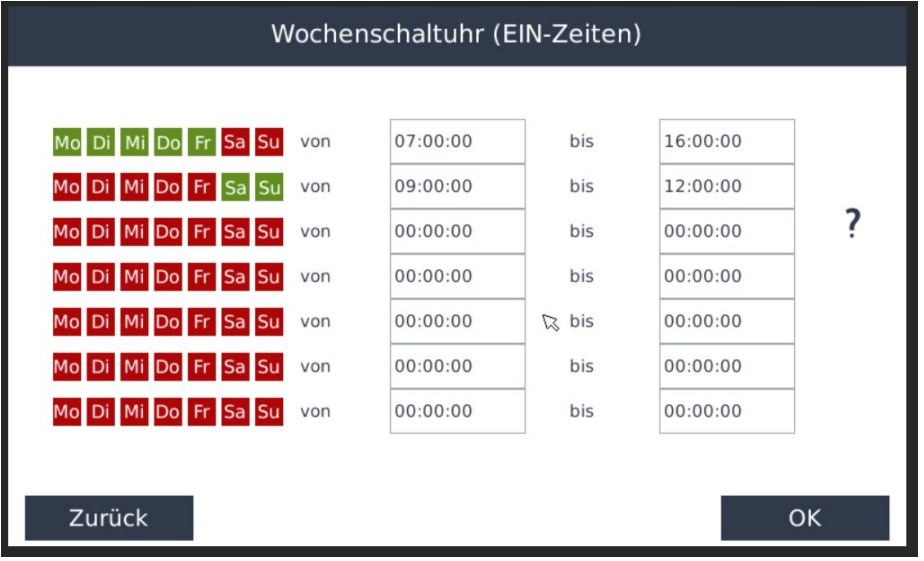

Mit der Wochenschaltuhr können Sie festlegen zu welchen Zeiten heizen erlaubt ist. Sie können auch heizen mit Netzbezug, falls die Boilertemperatur unter den Wert für Netzbezug geht. Setzen Sie die Heizzeiten nur für Zeiten in denen Sie Warmwasser benötigen. Somit wird nachts nicht mit Netzbezug geheizt, auch wenn über Nacht die Temperatur im Boiler sinkt.

Externe Freigabe optional : Hier können Sie mit externen Komponenten Steuern.

Sie können zum Beispiel eine Funktion für den Boiler und den Puffer Speicher erstellen. Mit dem Hysterese Baustein können sie den Boiler bis zu einer bestimmten Temperatur laden (zB 55°C) und danach den Puffer. Wenn dieser Eingang größer als 0 ist ist die Funktion aktiv. Wenn der Eingang 0 ist wird die Regelung inaktiv, dann ist der Ausgang 0.

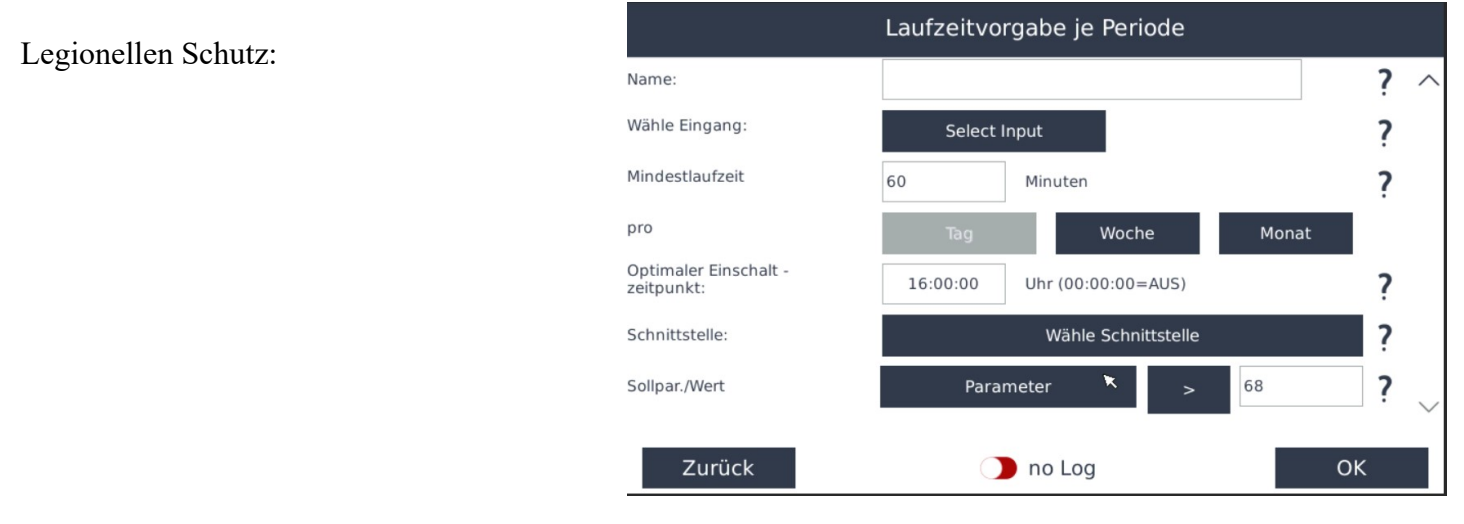

ecodata solutions GmbH Energieeffizienzlösungen Web www.power-dog.com Heraklithstraße 1a **Professionelle Photovoltaiküberwachung** E-Mail info@eco-data.de

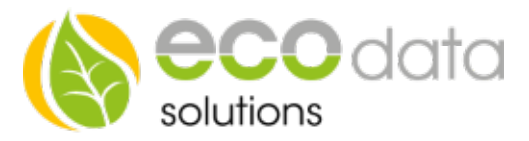

Mit dem Legionellen Schutz können Sie festlegen, dass eine gewünschte Temperatur in einer gewünschten Zeit erreicht werden muss, unabhängig von Liefern und Beziehen von Strom. Wenn dann über länger als (Tag/Woche/Monat) die gewünschte Temperatur nie errreicht wurde wird dieser ausgelöst.

Unter Eingang wählen Sie den Temperaturfühler.

Dann wählen Sie eine Mindestlaufzeit und eine Periode (Tag/Woche/Monat) und einen Optimalen Einschalt-Zeitpunkt (am besten Mittags weil eventuell Überschuss Produktion vorhanden)

Unter Schnittstelle wählen Sie den Internen Merker.

Sollparameter ist der Temperaturfühler > gewünschtem Wert.

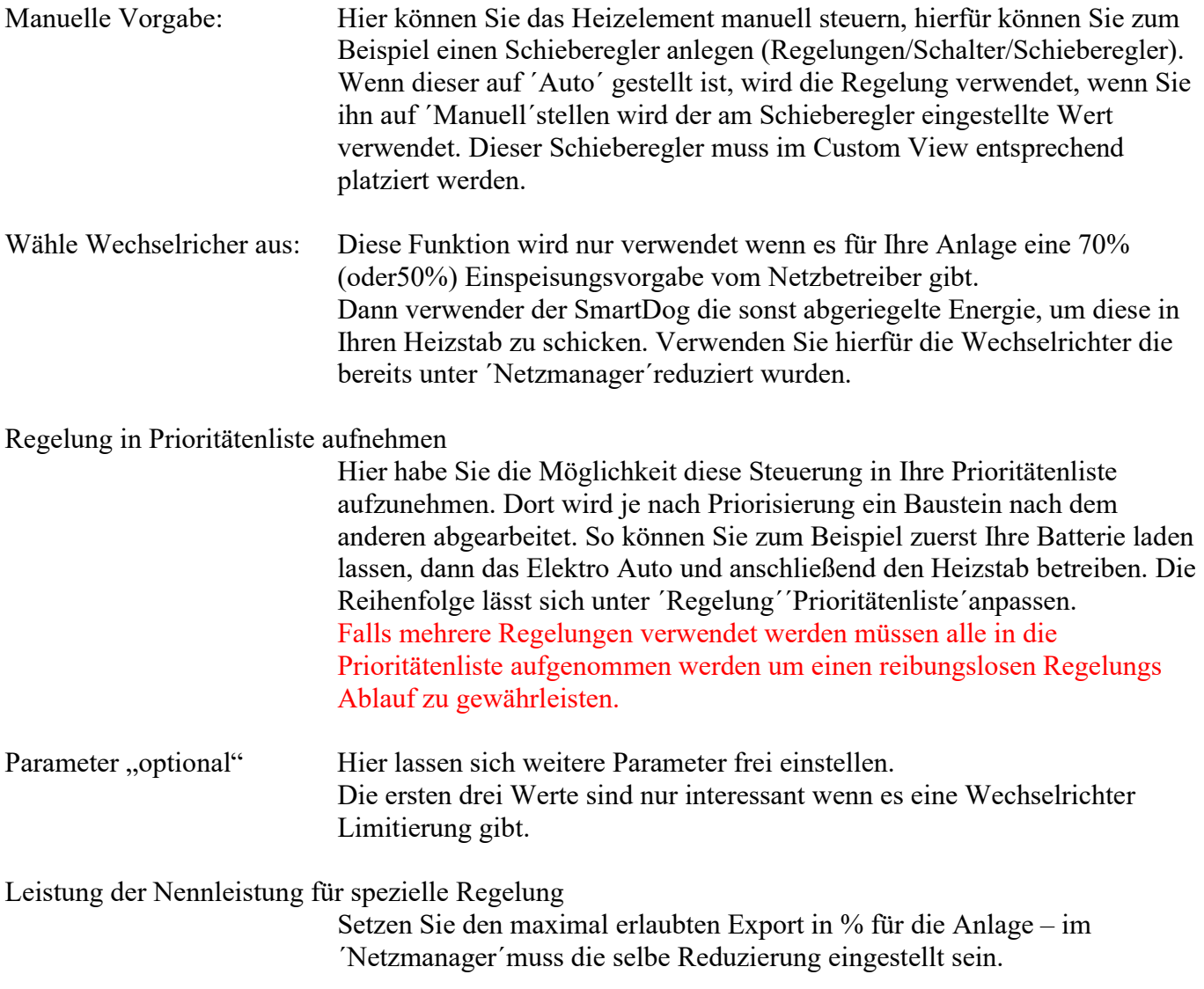

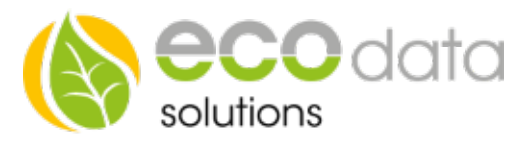

Wassertemperatur Soll bei 70% Regelung:

Hier setzen Sie die maximal erlaubte Temperatur für die "Reduktions verhinderung". Die Zeiten der Zeitschaltuhr werden hierfür nicht berücksichtig. Diese muss höher als Ihre Eigenverbrauchs Einstellung sein damit z.B bei einer Abriegelung der Anlage über Mittag diese Energie im Boiler gespeichert werden kann.

Hysterese Einschalten bei 70% Regelung:

Wenn die Wassertemperatur diesen Wert erreicht, endet die "Reduktions verhinderung". Wenn der Temperatur Unterschied überschritten wird, wird er wieder aktiviert.

Wassertemperatur Soll bei Stromzukauf:

 Wenn die Temperatur unter diesen Wert fällt wird auch ein Aufheizen mit Netzstrom erlaubt bis die Temperatur den Wert ´Hysterese Einschalten bei Stromzukauf´erreicht hat. Wenn kein Netzbezug gewünscht wird setzen Sie beide Werte auf Null. Diese Heizzeiten können über die Zeitschaltuhr gesteuert werden, dann wird nur bei "Ein" Zeiten geheizt.

Wassertemperatur Soll bei Frostschutz:

 Die Wassertemperatur wird mit diesem Wert reguliert, ohne Rücksicht auf Zeitschaltuhr oder Überschuss.

#### Hysterese Einschalten bei Frostschutz:

 Wenn die Frost Temperatur erreicht ist, wird der Heizstab aktiviert bis die minimal Temperatur plus Hysterese erreicht ist.

### Heizstab per Börsenstrom steuern

Hierfür müssen Sie in den "Parameter" Einstellungen folgende Punkte anpassen:

Wassertemperatur soll bei EPEX-Spot (Börsenstrom)

Hier definieren Sie eine Sollwert Erhöhung ab dem definierten Strompreis

Soll-Leistung bei EPEX-Spot (Börsenstrom)

Soll Wert des Heizstabes wenn über den Börsentrompreis geregelt wird

Stompreis

Schwellwert ab dem die Börsenstrom Regelung greift

84359 Simbach am Inn

ecodata solutions GmbH Energieeffizienzlösungen Web www.power-dog.com Heraklithstraße 1a **Alle Steiter E-Mail info@eco-data.de** Professionelle Photovoltaiküberwachung E-Mail info@eco-data.de

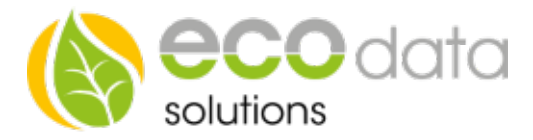

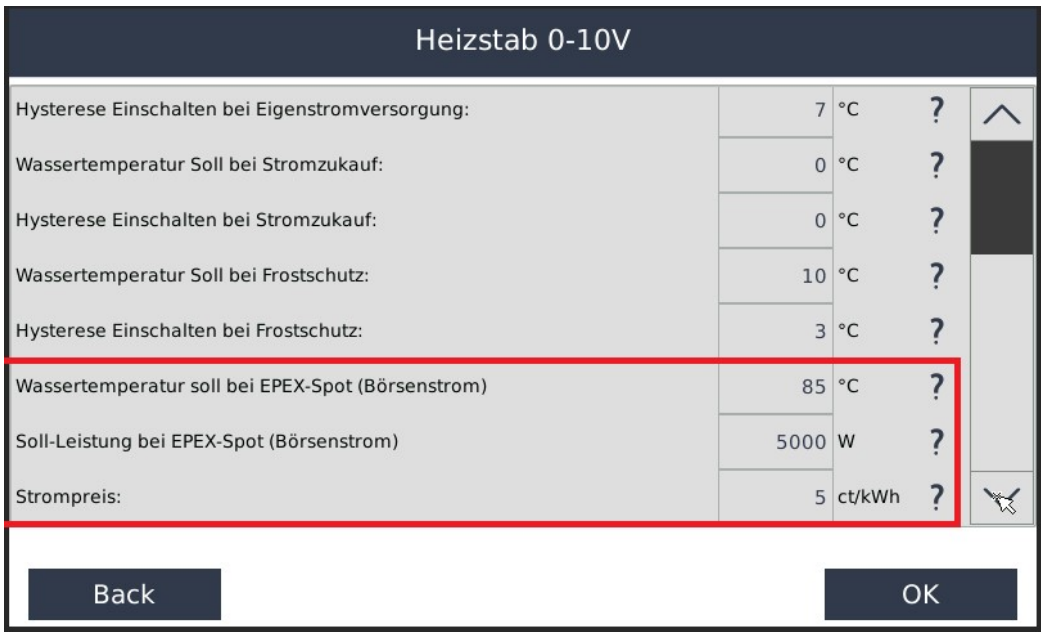